# **คู่มือการสมัครสอบคัดเลือกบุคคลเข้าศึกษา ระดับประกาศนียบัตรบัณฑิตวิชาชีพครู (ภาคพิเศษ)**

## **ประจำภาคการศึกษาที่ 2 ปีการศึกษา 2564**

## **ขั้นตอนที่ 1 เข้าสู้ระบบรับสมัคร**

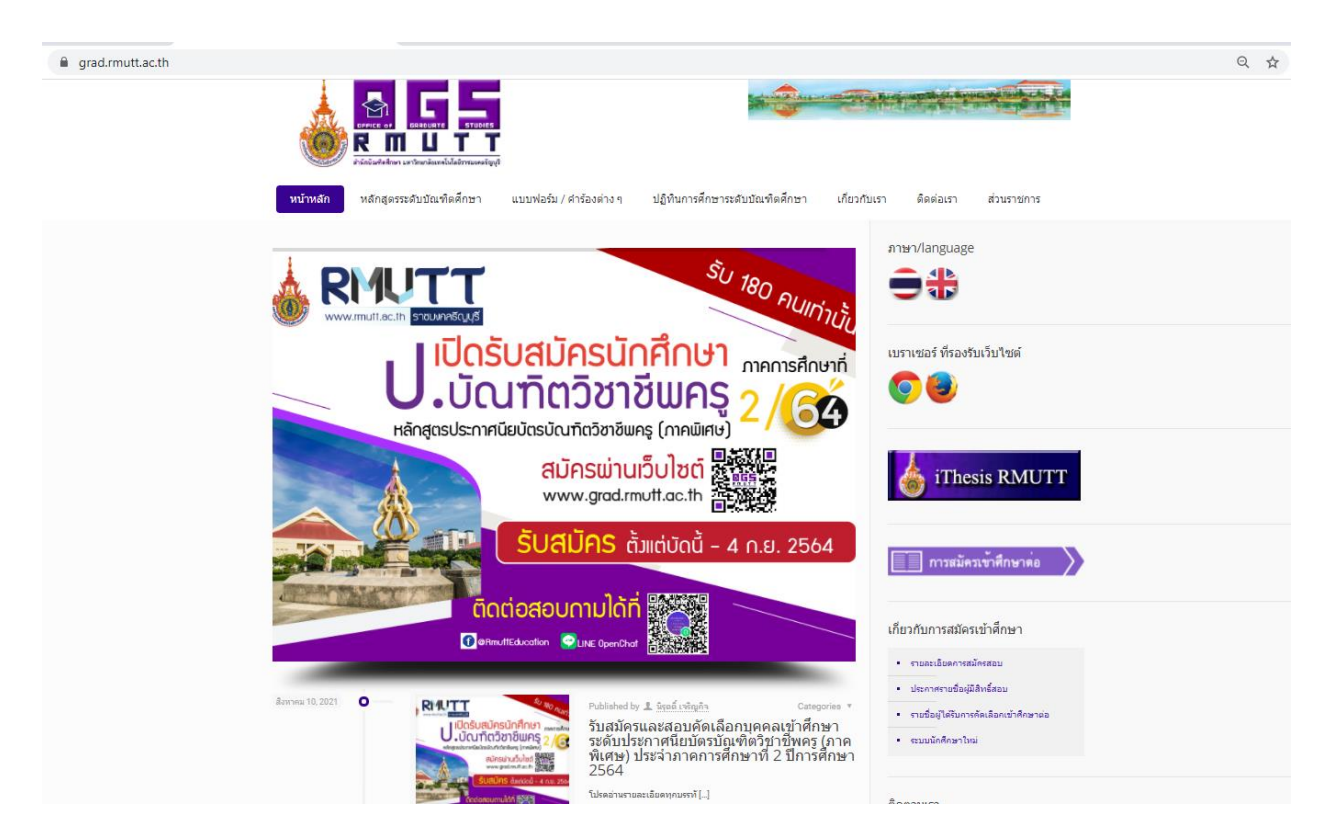

เข้าสู่เว็บไซต์สำนักบัณฑิตศึกษา www.grad.[rmutt](http://www.grad.rmutt.ac.th/).ac.th หัวข้อ "รับสมัครและสอบคัดเลือกบุคคลเข้าศึกษา ระดับ ประกาศนียบัตรบัณฑิตวิชาชีพครู (ภาคพิเศษ) ประจำภาคการศึกษาที่ 2 ปีการศึกษา 2564"

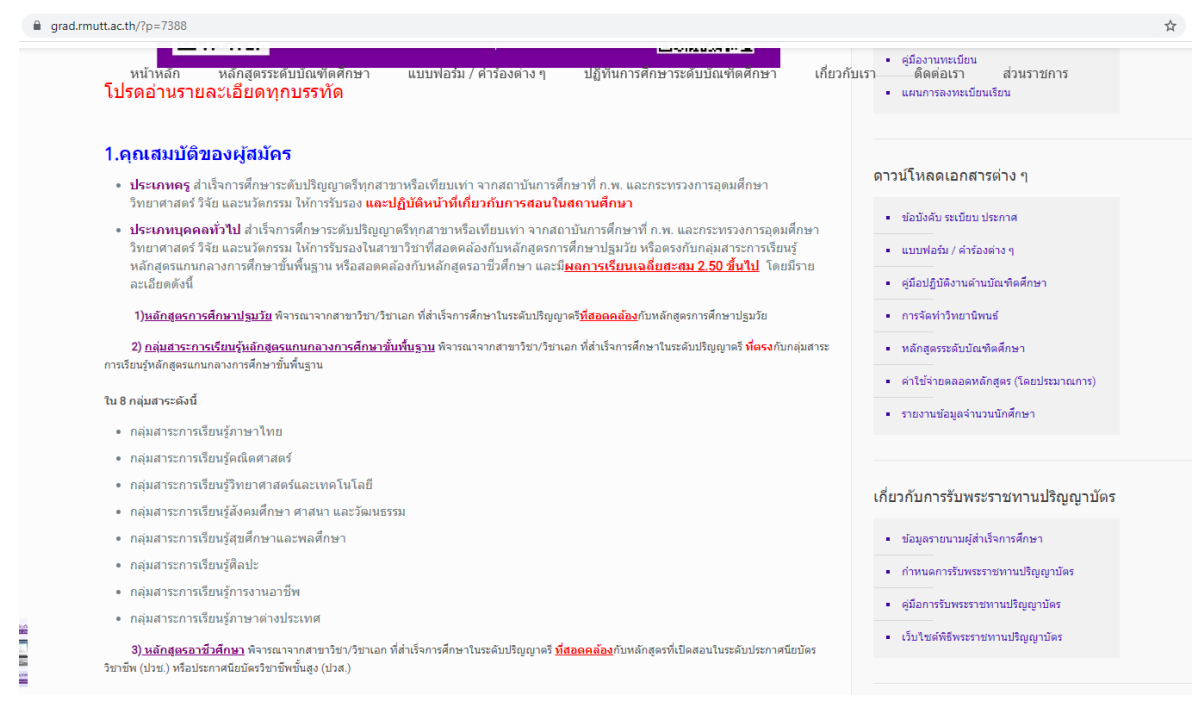

ผู้สมัครอ่านรายละเอียดการรับสมัครและสอบคัดเลือกบุคคลเข้าศึกษา ระดับประกาศนียบัตรบัณฑิต

วิชาชีพครู ภาคพิเศษ ประจำภาคการศึกษาที่ 2 ปีการศึกษา 2564 ให้ครบถ้วน

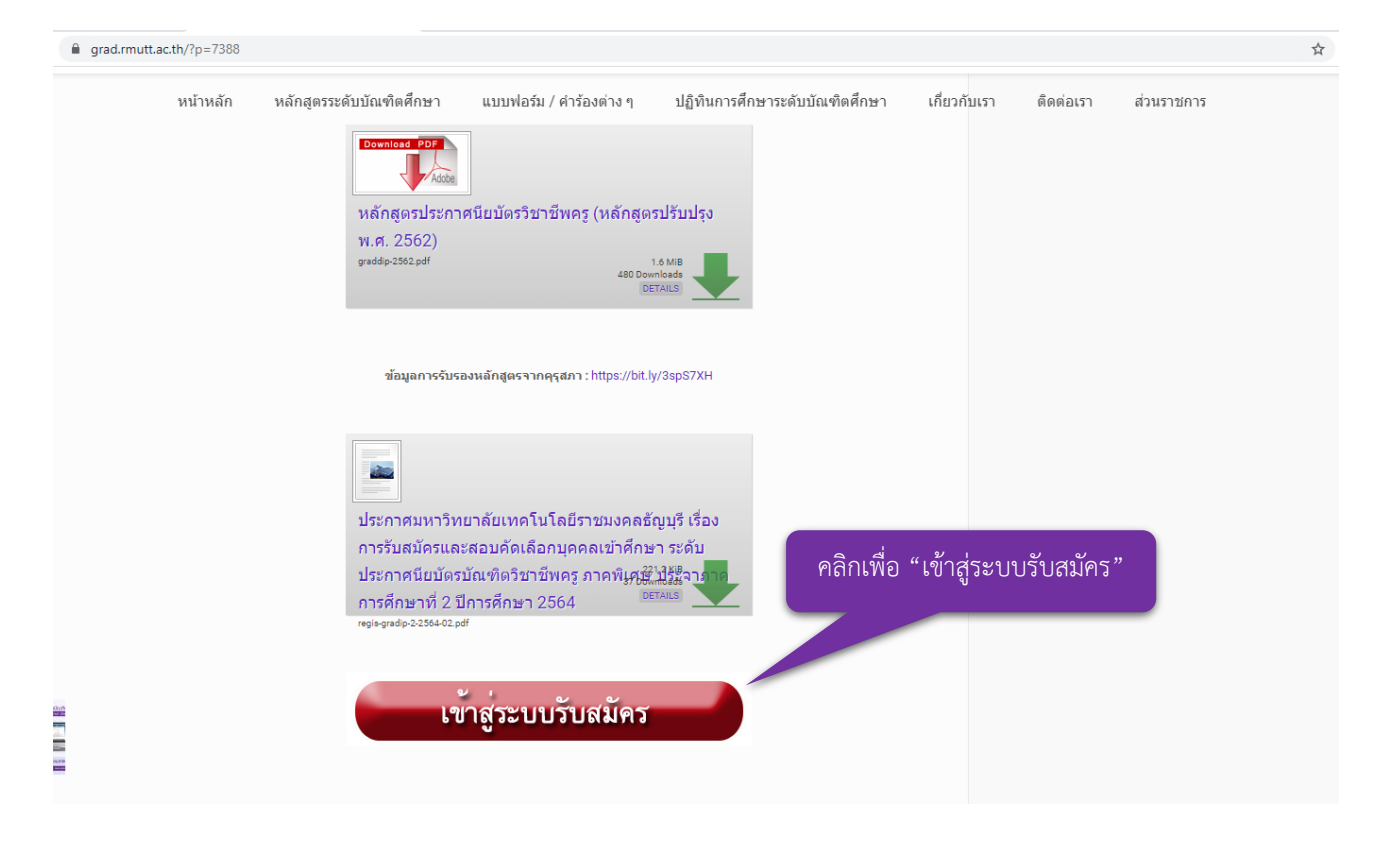

เมื่อผู้สมัครอ่านรายละเอียดการรับสมัครและเตรียมเอกสารประกอบการสมัครเรียบร้อยตามประกาศฯ รับสมัครแล้ว ให้คลิก "เข้าสู่ระบบรับสมัคร"

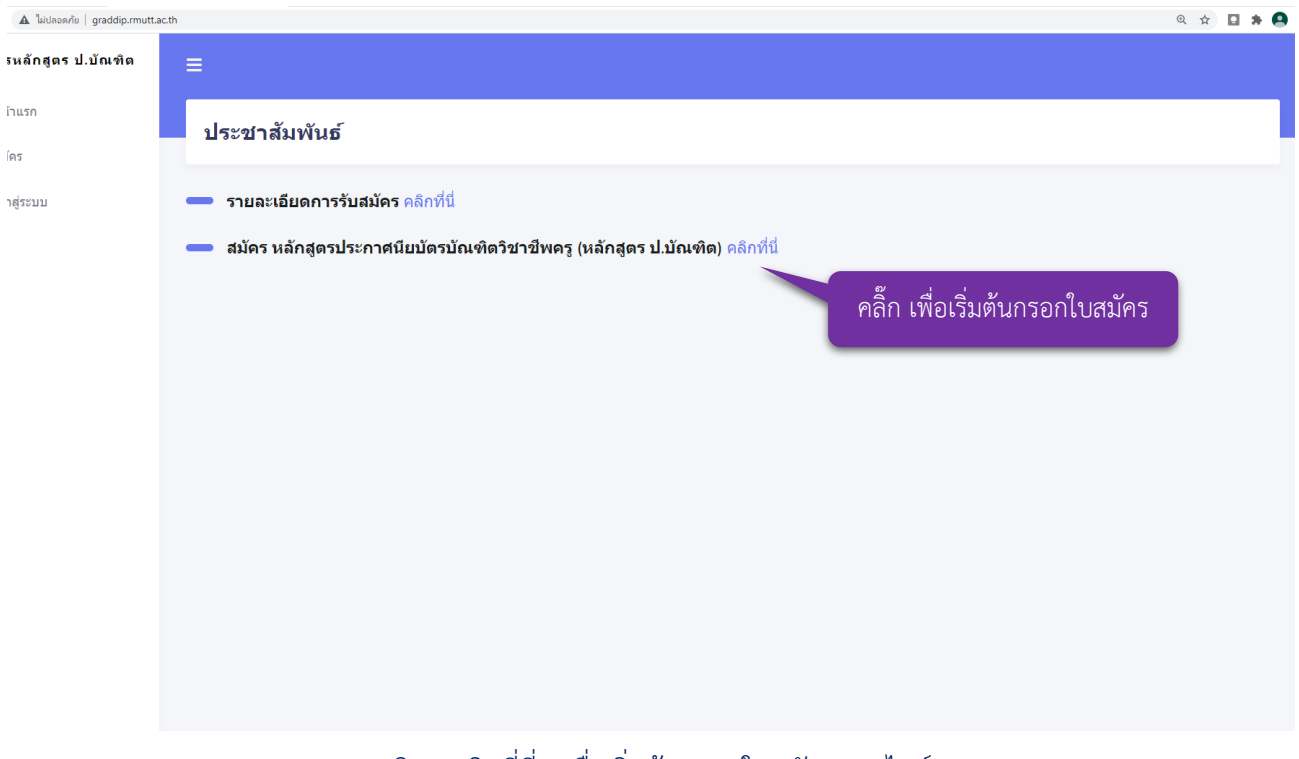

คลิก "คลิกที่นี่" เพื่อเริ่มต้นกรอกใบสมัครออนไลน์

# **ขั้นตอนที่ 2 กรอกรายละเอียดการสมัคร**

# **2.1 ประเภทครู(ปฏิบัติหน้าที่เกี่ยวกับการสอนในสถานศึกษา)**

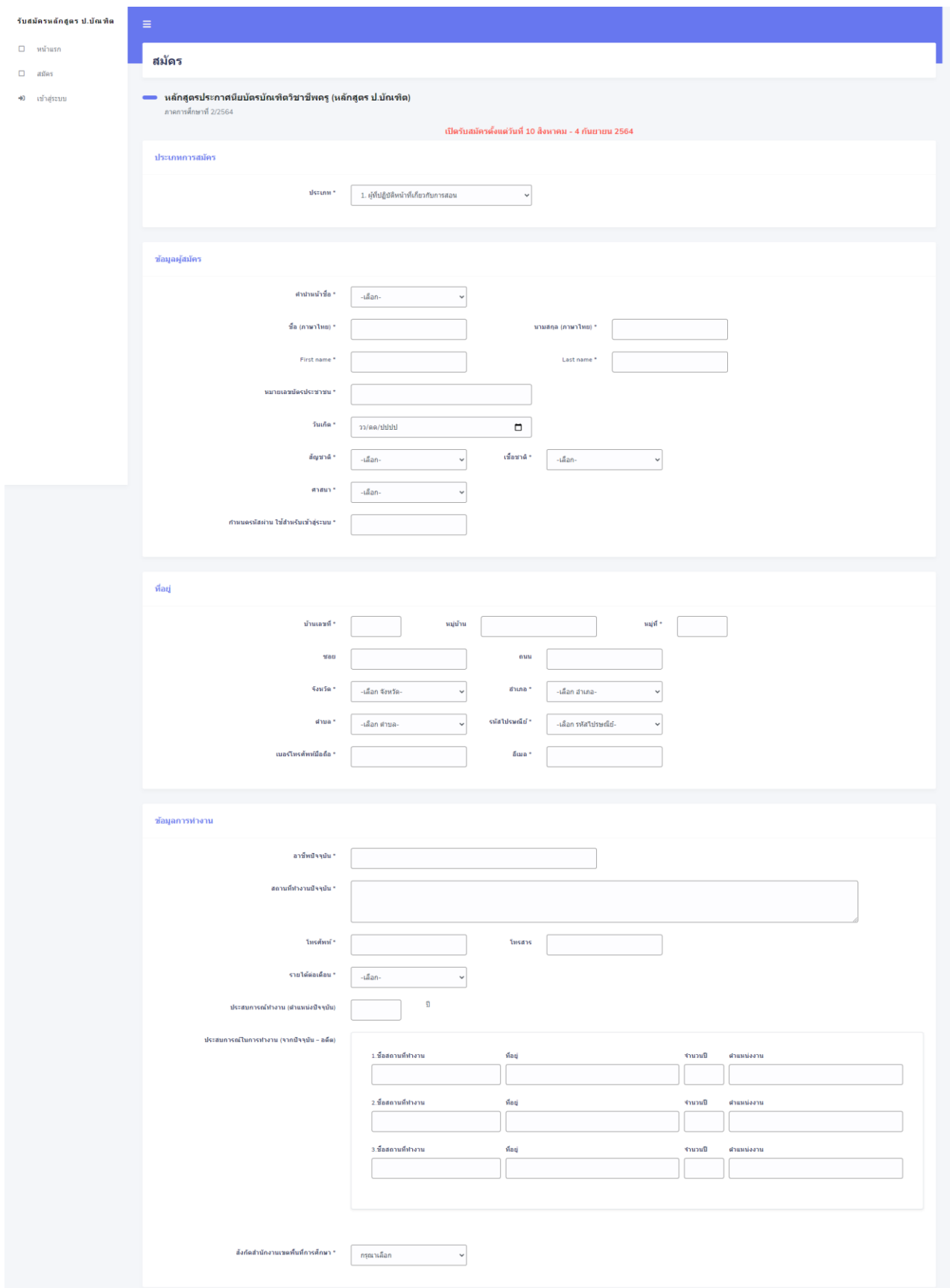

ให้ผู้สมัคร กรอกรายละเอียดลงในกล่องข้อความให้ถูกต้องและครบถ้วน

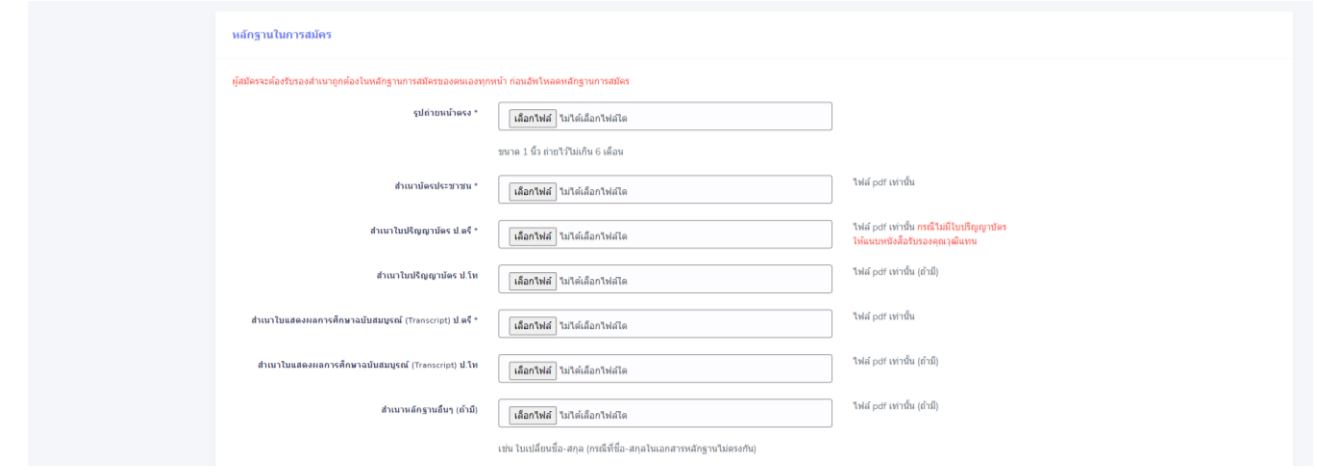

หลักฐานในการสมัคร "ผู้สมัครจะต้องรับรองสำเนาถูกต้องในหลักฐานการสมัครของตนเองทุกหน้า ก่อนอัพโหลดหลักฐานการสมัคร"

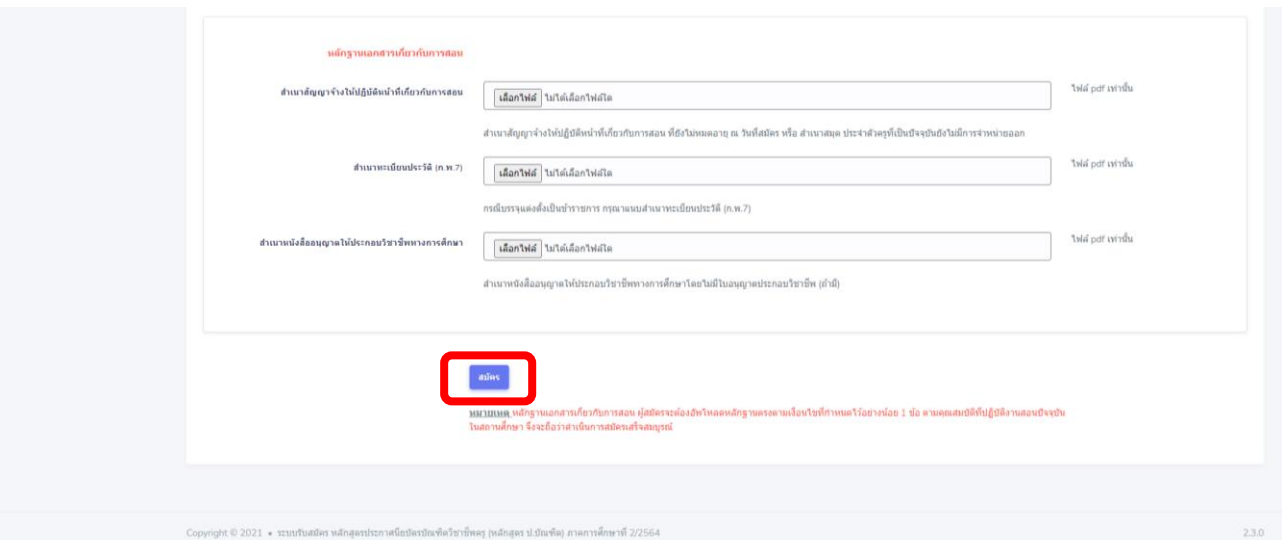

หลักฐานเอกสารเกี่ยวกับการสอน ประเภทครู (ปฏิบัติหน้าที่เกี่ยวกับการสอนในสถานศึกษา) ผู้สมัคร จะต้องอัพโหลดหลักฐานตรงตามเงื่อนไขที่กำหนดไว้อย่างน้อย 1 ข้อ ตามคุณสมบัติที่ปฏิบัติงานสอน ปัจจุบันในสถานศึกษา จึงจะถือว่าดำเนินการสมัครเสร็จสมบูรณ์เสร็จแล้ว คลิกปุ่ม "สมัคร"

# **2.2 ประเภทบุคคลทั่วไป**

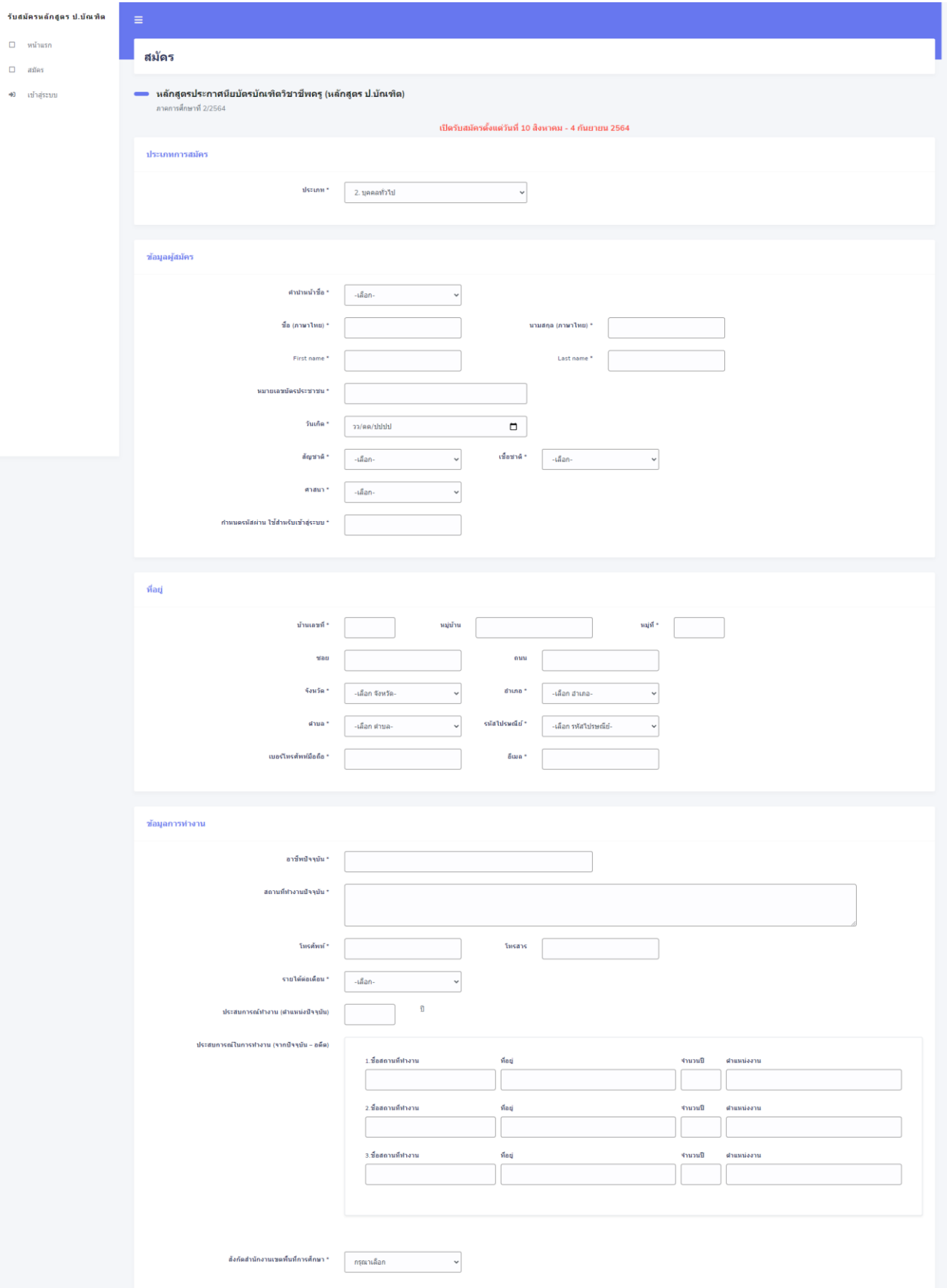

# ให้ผู้สมัคร กรอกรายละเอียดลงในกล่องข้อความให้ถูกต้องและครบถ้วน

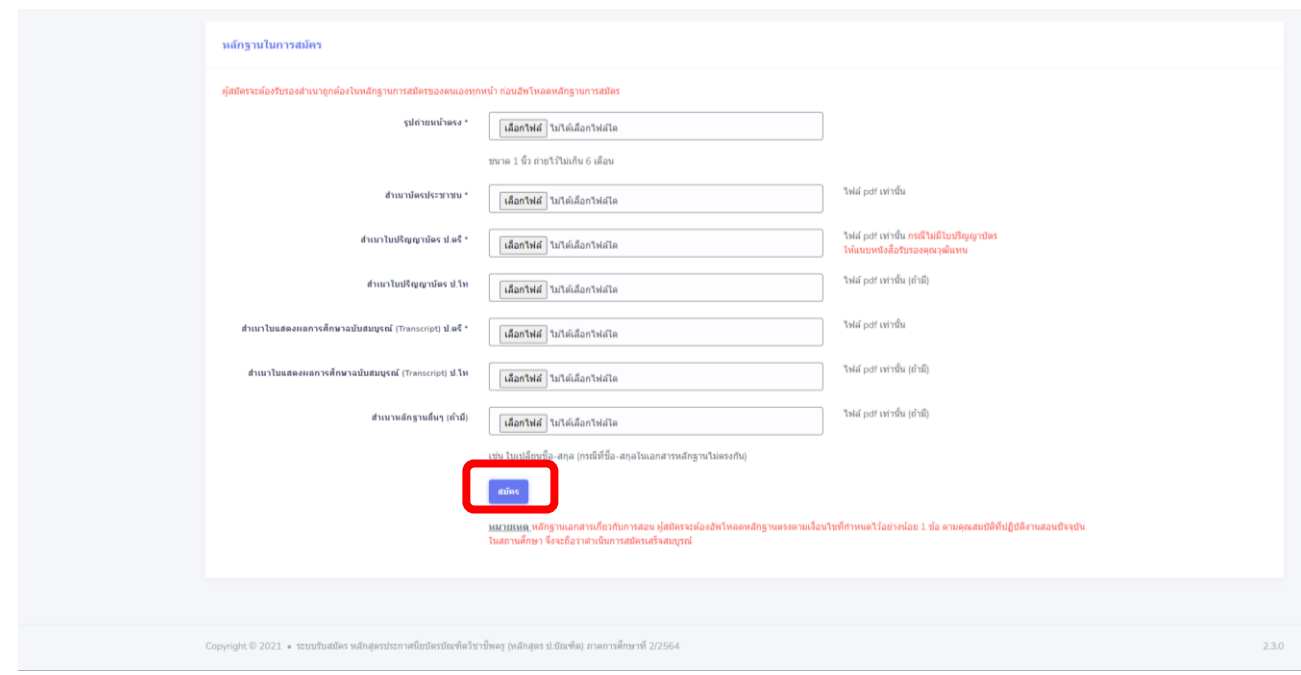

หลักฐานในการสมัคร "ผู้สมัครจะต้องรับรองสำเนาถูกต้องในหลักฐานการสมัครของตนเองทุกหน้า ก่อนอัพโหลดหลักฐานการสมัคร" เสร็จแล้วคลิก "สมัคร"

## **ขั้นตอนที่ 3 พิมพ์ใบแจ้งยอดชำระเงิน**

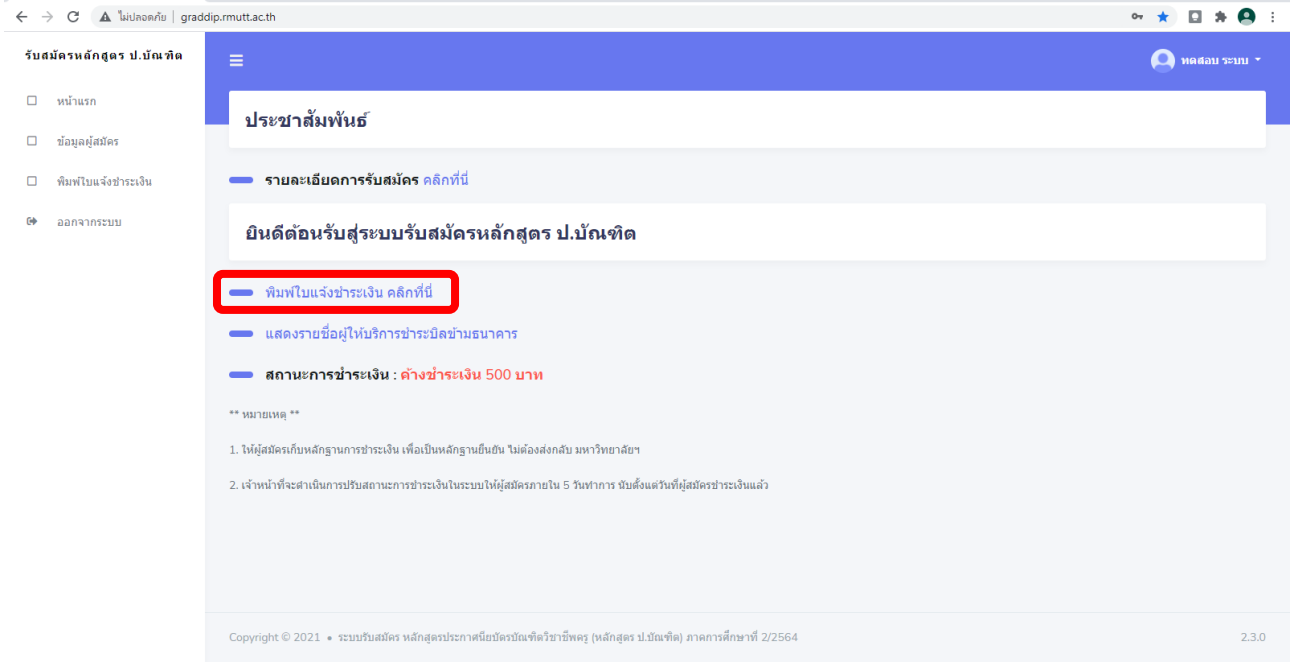

เมื่อคลิกยืนยันการสมัครเรียบร้อยแล้ว ปรากฏหน้า "พิมพ์ใบแจ้งชำระเงิน คลิกที่นี่"

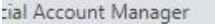

 $\times$  $+$ 

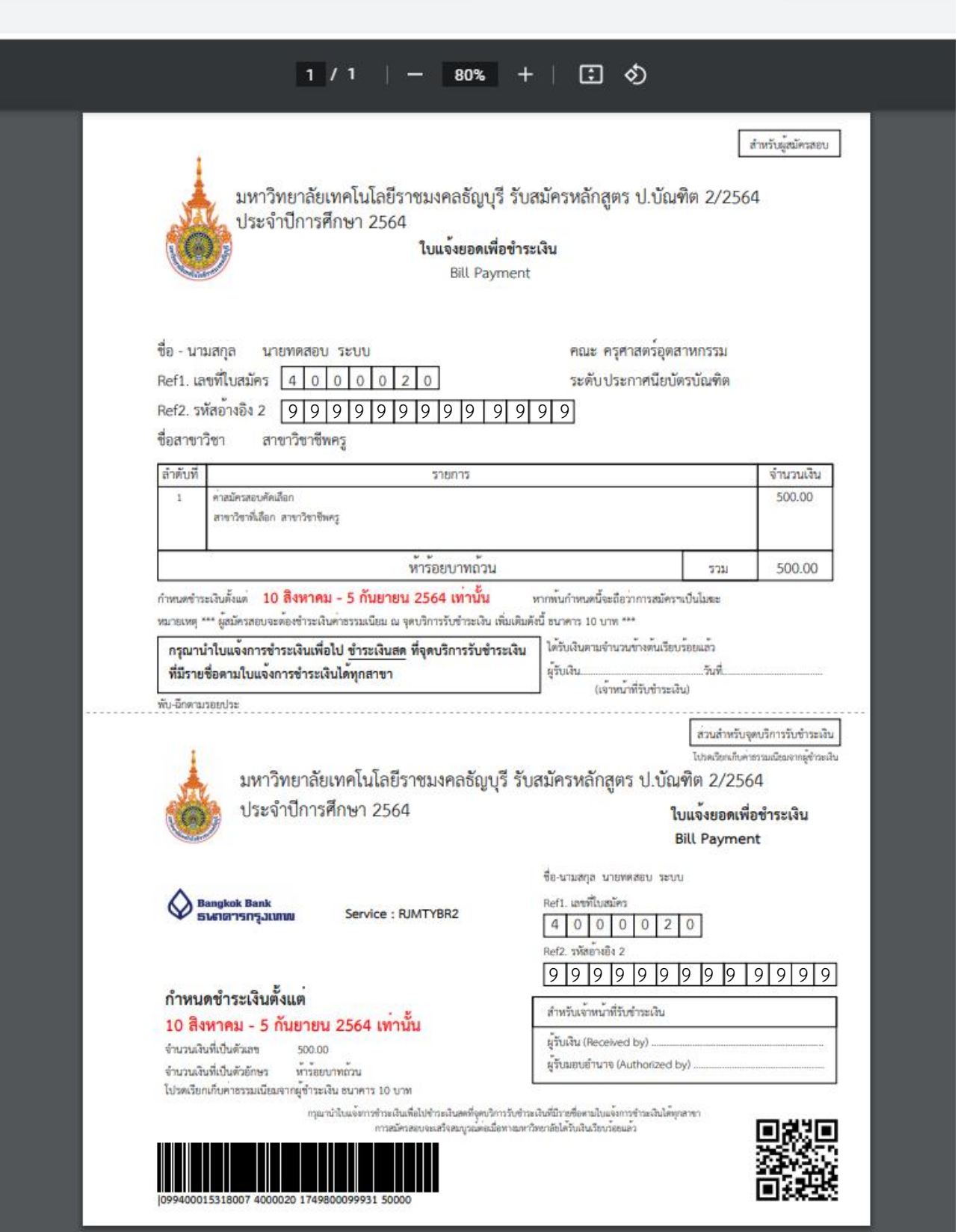

ชำระค่าสมัคร 500 บาท (ในรูปแบบ cross bank bill payment ธนาคารกรุงเทพ) ตามช่องทางที่ระบุไว้ในใบแจ้งยอด (แนะนำการชำระเงินค่าสมัครฯผ่าน mobile banking ที่ร่วมรายการเพื่อลดความเสี่ยงตามมาตรการป้องกันการแพร่ระบาดจากทางภาครัฐฯ)

### **การชำระเงินค่าสมัครในรูปแบบ cross bank bill payment ธนาคารกรุงเทพ**

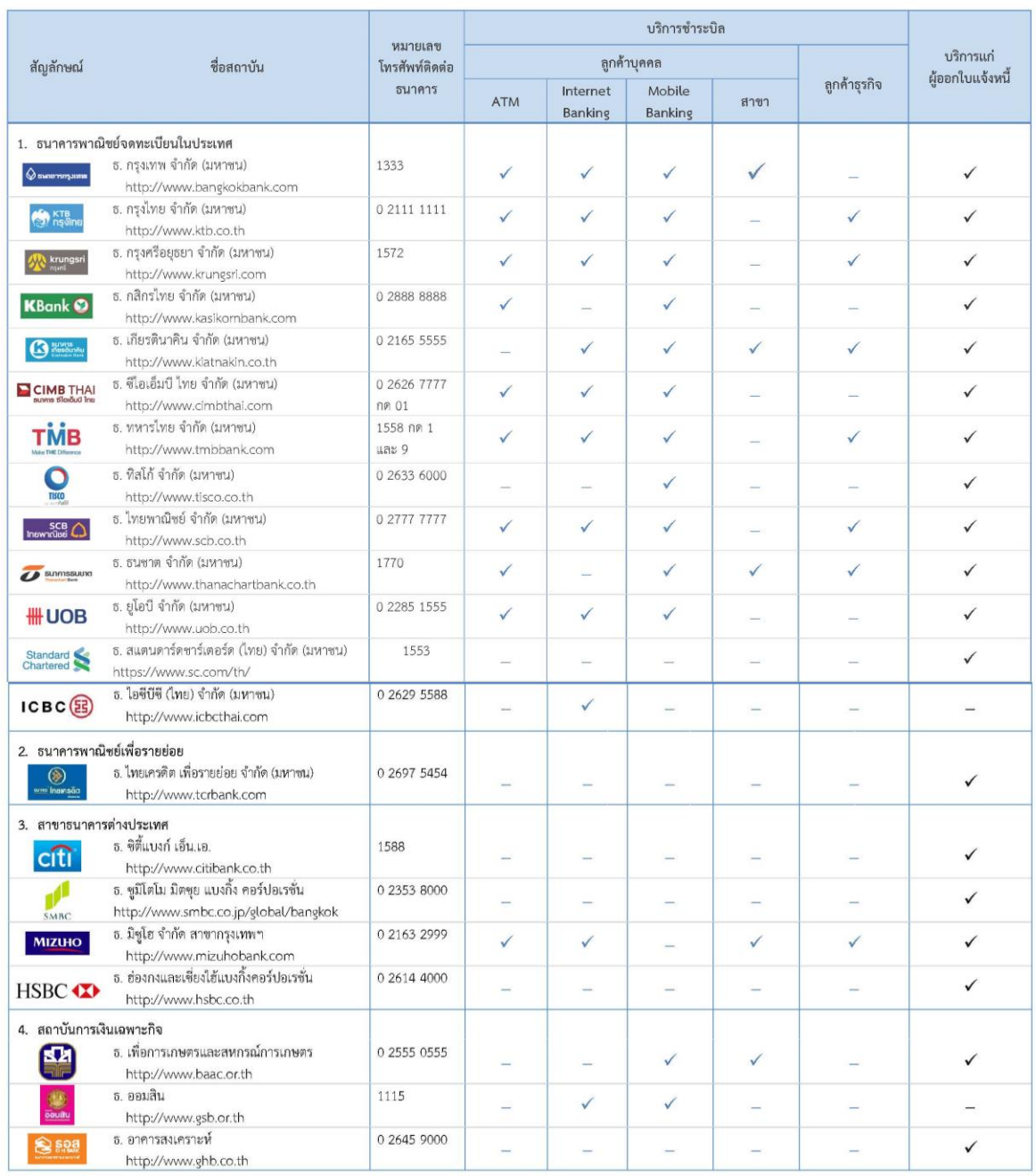

รายชื่อผู้ให้บริการชำระบิลข้ามธนาคาร

<u>หมายเหอ</u>: ข้อมูล ณ วันที่ 19 กันยายน 2562 โดยข้อมูลข้างดันเป็นข้อมูลที่ธนาคารแห่งประเทศไทย์ด้วยจากธนาคารที่เท้บริการ Cross-Bank Bill Payment ผู้ที่สนใจสามารถสอบถามข้อมูลเพิ่มเติมได้ที่ธนาคาร<br>ที่ต้องการใช้บริการ

#### \*\* หมายเหตุ \*\*

- 1. ให้ผู้สมัครเก็บหลักฐานการชำระเงิน เพื่อเป็นหลักฐานยืนยัน ไม่ต้องส่งกลับ มหาวิทยาลัยฯ
- 2. เจ้าหน้าที่จะดำเนินการปรับสถานะการชำระเงินในระบบให้ผู้สมัครภายใน 5 วันทำการ นับตั้งแต่วันที่ผู้สมัครชำระเงินแล้ว